# **Static Text**

## Windows control - Static text

Windows control - Static text is used to display a text information.

## Example

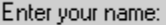

## **To create static text**

- 1. In the [Drawing toolbar](https://doc.ipesoft.com/display/D2DOCV12EN/Drawing) click the button **Static text** .
- 2. Point the mouse cursor to the position of the first displayer corner and click.
- 3. Point the mouse cursor to the position of the diametric displayer corner and click.

Static text parameters are being configured in the palette [Connect object](https://doc.ipesoft.com/display/D2DOCV12EN/Connect+Object) through the following tabs:

## <span id="page-0-0"></span>**Connect**

The Windows control has no value and therefore the parameters on this tab are meaningful only for the description of the Windows control (see the parameter [Text\)](#page-1-0)

#### Connected object

Selection of an object to connect.

When you connect the object of Structured variable type, you must define an item. Unique item position in structured variable is defined by the column name (the parameter **Column**) and the row number (the parameter **Row**). For object of Value array you must define the item.

## **Script**

#### Reference variable

Specifies the name of the static text in the form of reference variable for use in the picture script.

#### Metadata

Assignment of application data ([metadata](https://doc.ipesoft.com/display/D2DOCV12EN/Metadata)) to a graphic object. If the object contains some metadata, the name of the first record will be displayed in the button. Multiple records are indicated by ",...".

#### Event

The list box allows user to select a [active picture event](https://doc.ipesoft.com/display/D2DOCV12EN/Picture+Events) for the static text. The list box contains the only active picture event:

#### [OnMouseDown](https://doc.ipesoft.com/display/D2DOCV12EN/OnMouseDown)

Event Handler

The button opens the active picture script to define the active picture event specified by the parameter **Event**.

## **Info text/URL**

#### Info text

Text to display as a tooltip when user points the mouse cursor to the static text in the picture opened in process [D2000 HI](https://doc.ipesoft.com/display/D2DOCV12EN/D2000+HI+-+Human+Interface). Possibility to use the [Dictionary](https://doc.ipesoft.com/pages/viewpage.action?pageId=17279443) (to open press **CTRL+L**).

#### URL

Definition of URL address to open a web page from a picture. The address may be set also in the picture script by the function [%HI\\_SetOBJURL](https://doc.ipesoft.com/display/D2DOCV12EN/HI_GetOBJURL).

## **Properties**

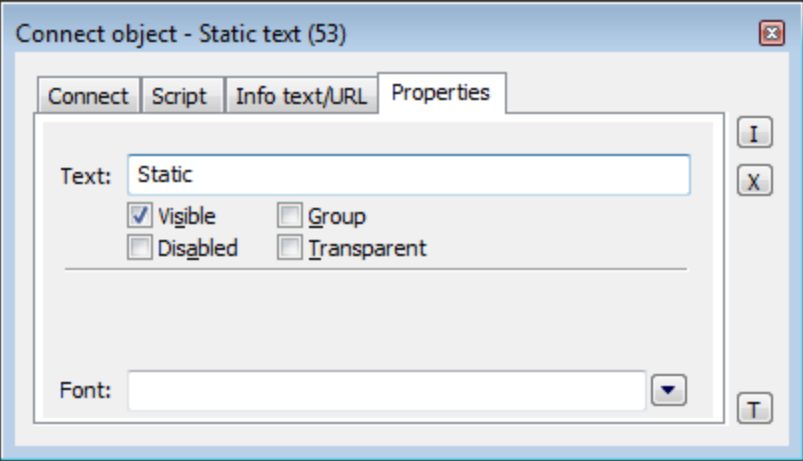

#### <span id="page-1-0"></span>Text

A string, that will be displayed in the static text. The string may also display current (so-called live) values of the object defined by the parameter [Connected](#page-0-0) [object](#page-0-0) but such strings must be defined in a special format - for detailed information see the chapter [Format masks](https://doc.ipesoft.com/display/D2DOCV12EN/Format+Masks).

Possibility to use the [Dictionary](https://doc.ipesoft.com/pages/viewpage.action?pageId=17279443) (to open press **CTRL+L**).

#### Visible

If the parameter is checked, the static text will be visible after first opening the picture in process [D2000 HI.](https://doc.ipesoft.com/display/D2DOCV12EN/D2000+HI+-+Human+Interface) The parameter can be controlled from the picture script using the function [%HI\\_SetVisible](https://doc.ipesoft.com/display/D2DOCV12EN/HI_GetVisible).

#### Disabled

If the parameter is checked, the static text will be disabled after first opening the picture in process [D2000 HI.](https://doc.ipesoft.com/display/D2DOCV12EN/D2000+HI+-+Human+Interface) The parameter can be controlled from the picture script using the function [%HI\\_SetEnable](https://doc.ipesoft.com/display/D2DOCV12EN/HI_GetEnable).

### Group

The parameter allows you to set the static text as the first control of a [group of Windows controls](https://doc.ipesoft.com/display/D2DOCV12EN/Tab+Order+of+Window+Objects).

#### **Transparent**

Transparent background of the checkbox.

**Note:** Transparent background is used for displaying on the monitor only (not for print).

#### Font

Clicking the button placed right opens a list of text fonts. A font selected from the list will be used for the static text. For more information on text fonts see the topic [Text fonts](https://doc.ipesoft.com/display/D2DOCV12EN/Text+Fonts).

**Note:** Font can be modified (changed) from the picture script using the function [%HI\\_SetFontStyle.](https://doc.ipesoft.com/display/D2DOCV12EN/HI_GetFontStyle)

#### **Related pages:** ന

[Windows controls](https://doc.ipesoft.com/display/D2DOCV12EN/Windows+Controls) [Active picture functions for managing graphic objects](https://doc.ipesoft.com/display/D2DOCV12EN/Graphic+Object+Manipulation+Functions)